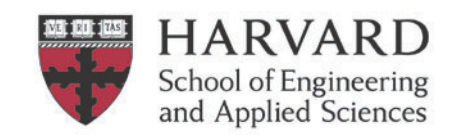

## **Overview**

The journal process adopted at SEAS is to prepare and upload its journal entries via the Application Desktop Integrator (ADI) as spreadsheet journal entries **only**. The ADI allows users to enter journal entries into Microsoft Excel spreadsheets for upload into the General Ledger on a nightly basis. Do not process manual journals directly in the Oracle system, or use the "Reverse" button in the Oracle system.

All spreadsheet journal entries created within SEAS MUST be **reviewed** and **approved** by different individuals. This review should seek to maintain proper segregation of duties (a powerful internal control to ensure that duties/roles are assigned to individuals in a manner that disallows one individual from controlling a process from start to finish), ensure the documentation is adequate and sufficient and that the journal entry is complete, accurate and recorded in the proper period.

Note: Please contact the **SEAS Finance Accounting Team** for access to Oracle Financials and for other questions.

## **SEAS strongly recommends the utilization of the TLX to prepare all journals.**

The TLX has been designed to help reduce errors in journal entries by automatically populating required fields, including PWP, HUID and the DFF. If you would like training on how to use the TLX please reach out to an ADRAF or the SEAS accounting team.

To learn about how to the ADI journal process works please visit the Harvard Training Portal and review the following trainings:

- x **Create an ADI Journal Worksheet**
- **Populate an ADI Journal Worksheet**
- x **Upload an ADI Journal Worksheet**
- x **ADI Troubleshooting Guide**
- **TLX tools**

#### **Process**

The journal entry preparation and review process requires the active participation of two parties, the journal entry preparer and the subsequent reviewer.

## **Area**

- 1. RPM prepares journal.
- 2. ADRAF or designee approves journal **PRIOR TO UPLOAD** via email.

#### **Exceptions**

- **Root 00000 Journals:** Any transactions processed against a "00000" root account, MUST be sent for review and upload to the SEAS Finance Accounting Team.
- **Cross-Tub Journals:** If preparing a journal for another tub, follow journal preparation process and send to counterpart for review and upload. Have counterpart send copy of final uploaded journal for maintenance within SEAS records. Note: Cross-tub journals should be uploaded by the debited tub or in extreme circumstance their approval should be obtained in writing and saved with the journal backup.
- **Crossing Fiscal Year Journals:** Check in with SEAS Finance Accounting Team prior to moving funds from school level accounts crossing fiscal years.
- If ADRAF prepares journal, a different ADRAF MUST approve before upload.
- 3. If journal \$ value is over \$50k, ADRAF will forward to SEAS Finance Accounting Team for secondary review approval prior to upload; such secondary review should be documented via email.
- 4. RPM uploads journal and saves it and accompanying backup to the shared file system (e.g. sharepoint).
- 5. Next day the RPM confirms that journal has posted accurately.

#### **Non-Area**

- 1. A member of SEAS Finance Accounting Team prepares the journal.
- 2. A separate member of SEAS Finance Accounting Team receives the journal and backup for review.
	- a. Journal and appropriate backup can also be received from RPM/ADRAFs as noted above.
- 3. The reviewer uploads the journal.
- 4. The reviewer notifies the preparer via email confirming the journal has been reviewed, approved, and uploaded.
- 5. Next day the preparer confirms that the journal has posted accurately.

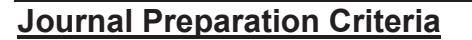

A preparer/enterer of a journal should seek to do the following in preparing any journal for review and upload:

- Prepare and input journal entries accurately and timely
- Ensure journal entry information is complete and correct
- Accurately select and verify the 33-digit code for each entry  $(CoA)$
- Reference supporting documentation including emails, drill-down reports, invoices, etc.
- Provide detailed explanation of what the entry accomplishes and why it is necessary in the email to ADRAF
- Ensure totals debits and credits match an unbalanced journal will not post to the Oracle Financials G/L
- Provide line item descriptions that clearly explain each journal line item
- Ensure that the entry stands on its own, that is, be self-explanatory. Back-up should be provided and should be stored in a central location electronically (e.g. sharepoint)

**HARVARD** School of Engineering and Applied Sciences

- Include PWP and HUID and name for **all** salary journals
- Move tuition in proportion with student salary and include HUID and name
- x **No** journal adjustments for capitalized object code **68XX, (S680)** should be performed. These adjustments need to be processed through AP adjustment in Oracle Fixed Assets via the SEAS finance office.

A well-documented entry should answer a number of questions –

- What is the preparer trying to correct/change/record?
- Why is the preparer preparing the entry? describe completely why the entry is being made and what the journal entry does so a reasonably informed person would be able to understand the purpose of the entry. If it is a correcting journal entry, it should explain why the error occurred originally.
- Are amounts substantiated?

## **Journal Review Criteria**

A reviewer/approver is someone other than the preparer, who is authorized to review journal entries, and has sufficient knowledge to make an informed judgement that the journal transaction is appropriate (e.g. ADRAF or designee, Finance team).

A journal entry should be reviewed for the following criteria:

- Complete the journal entry is properly referenced; supporting documentation is attached
- Accurate the amounts/ accounts are accurate and tie out to the support
- x Reasonable the amounts/ accounts are reasonable in comparison to the support
- x Appropriate the journal entry is appropriate to the specific accounts based upon fund requirements, General Ledger codes and in compliance with SEAS/University policies
- $\bullet$  Timely the journal is processed in the correct period
- PWP and HUID are included for any journals against payroll transactions

Note: For more information, please refer to the University *Responsibilities of Purchasers, Preparers and Approvers* (ROPPA) policy https://policies.fad.harvard.edu/responsibilities-purchasers-preparers-and-approvers for detailed information on the responsibilities for those who prepare or approve transactions.

## **Documentation and Record Retention**

Journal entries should have supporting documentation that explains the rationale and substantiates the amount of the journal to a standard that would enable a reviewer to recreate the journal and understand its purpose. Documentation must also be clearly labeled and should be understandable to the reviewer or any other person inquiring about the entry. Minimum documentation required is a copy of the OBI Transaction Listing (TL) of the charge/s being journaled.

Documentation and record retention:

Non-Sponsored documentation will be kept readily available on file for audit, either electronically or hardcopy, for four fiscal years.

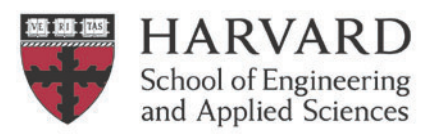

- Sponsored documentation should be retained for a minimum of 7 years after the project end date or as determined by the awarding sponsor.
- Record retention University Guidelines can be found at https://grs.harvard.edu

### **Area Process for Retaining digital records:**

- Create a folder in the Research Admin Shared drive and save in journals folder / month uploaded.
- Save the folder using the following naming convention (feel free to add more after date of upload as needed for clarification)
	- Journal: PI Name. Preparer's initials. Fund Debited. Date of Upload
	- x Cost Transfer: PI Name.CT. Preparer's initials.Fund Debited.Date of Upload (save CTs in GMAS as well)
- Folder should include the following pieces of backup:
	- 1. Uploaded journal (with smiley faces) and all lines visible with wrapped text as needed.
		- a. After journal has been successfully uploaded, the "Journal Import Request ID ########" should be copied pasted into the ADI with the green smiley faces above the batch name (e.g. in column L above batch name)
		- b. OR you can include a PDF of the email that gets sent after a successful upload.
	- 2. Transaction Listing in Excel or PDF format with highlighted lines that will be journaled, if not clearly obvious OR copy of TLX.
	- 3. Email approval with reason/documentation for journal.
	- 4. Any other backup, as needed (suggestions are listed below but are not required)
		- a. For journals entered to make a correction to an earlier journal, supporting documentation must show where the original entry was posted
		- b. Other documents if specific e-mails or word documents provide a better understanding of the entry, these should be attached to the entry.

### **SEAS Finance Process for Retaining digital records:**

- Create a folder within the SEAS Finance SharePoint within the appropriate fiscal year and month.
- Name the folder with the following naming convention
	- $\bullet$  Preparer's Initials journal description
	- If the journal has come from the Areas for upload, also include the RPMs initials
	- The folder should include the following pieces of backup:
		- 1. ADI journal pre-upload
		- 2. ADI journal post-upload (with smiley faces)
		- 3. OBI Transaction Listing OR copy of TLX
		- 4. Email backup, as needed
		- 5. Any other backup, as needed (see above for details)

#### **Completing the ADI template:**

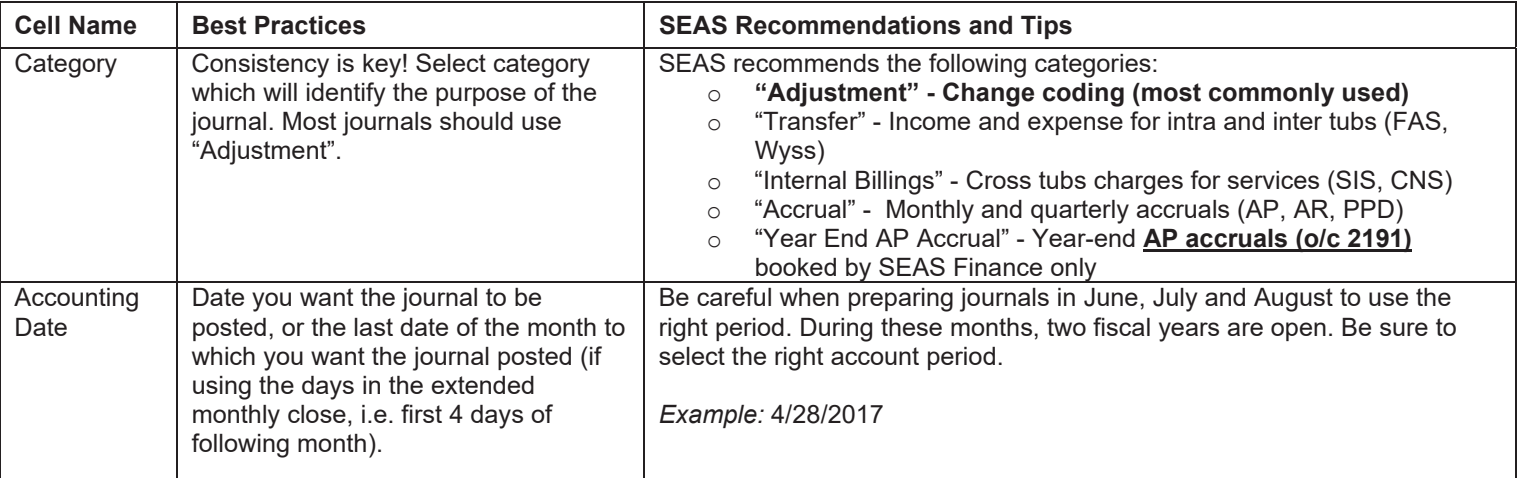

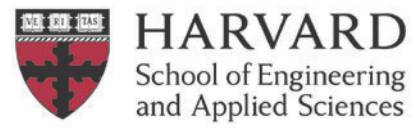

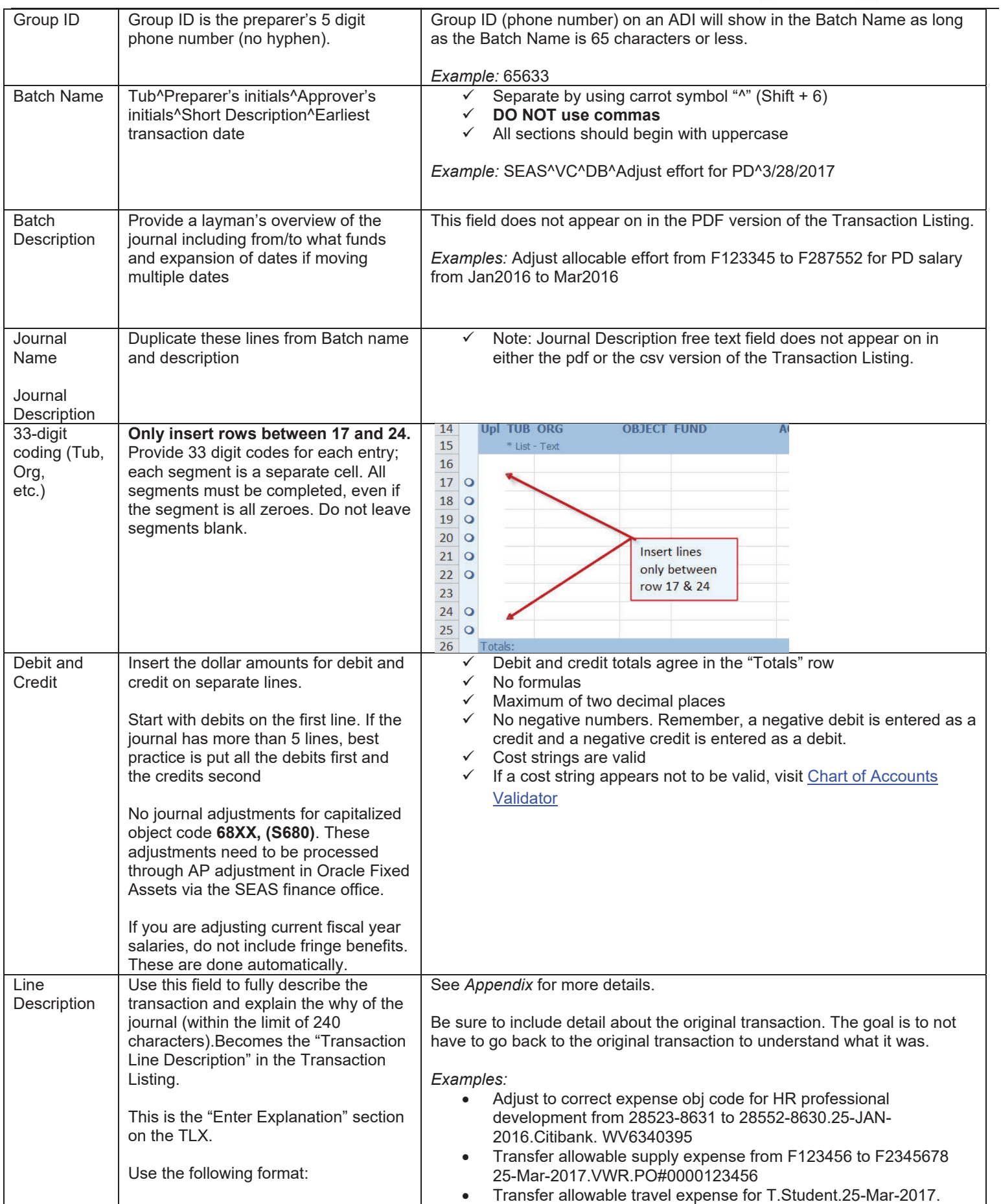

#### SEAS Journal Entry Best Practices *January 2018*

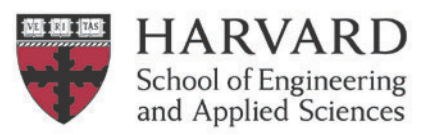

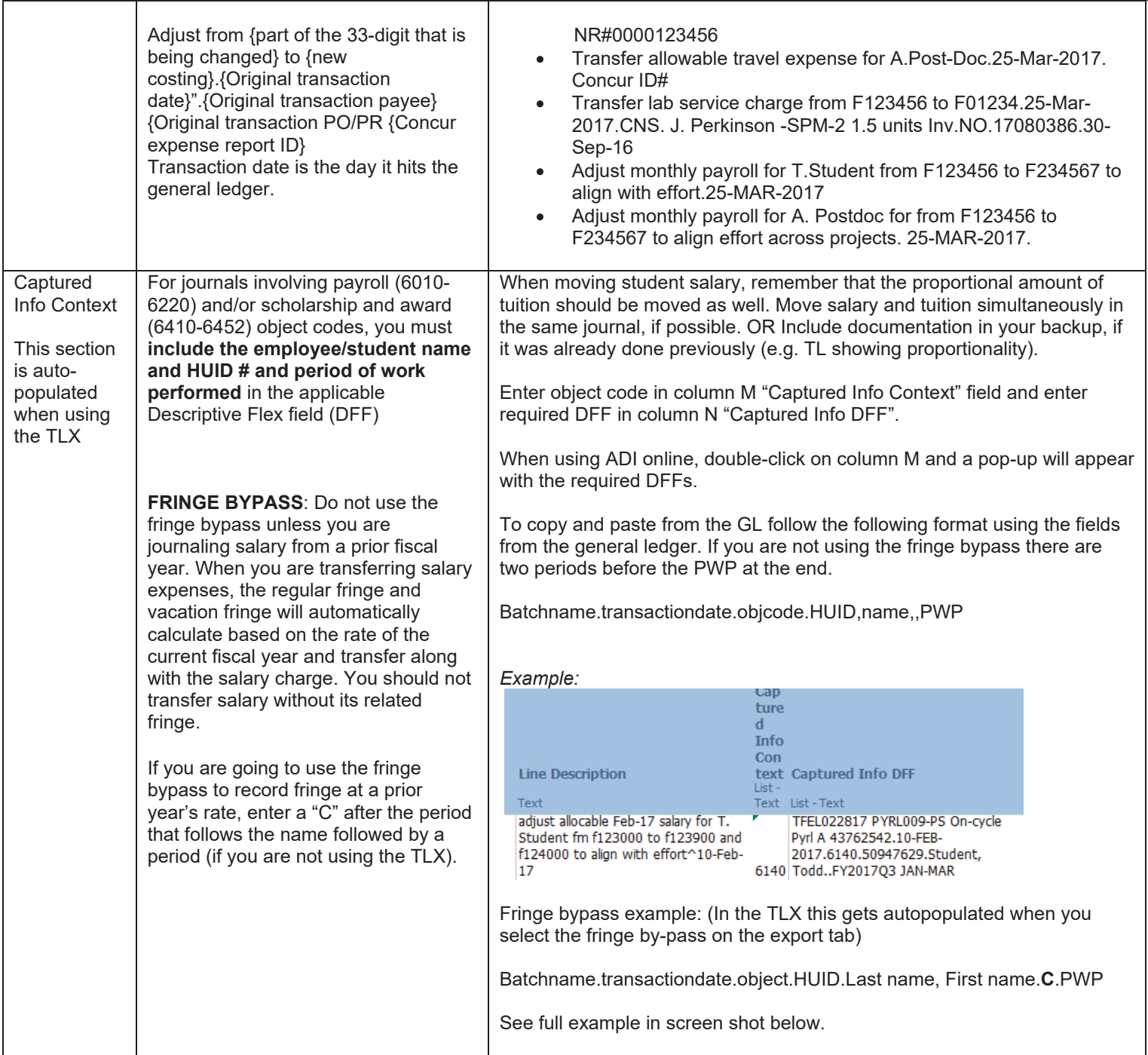

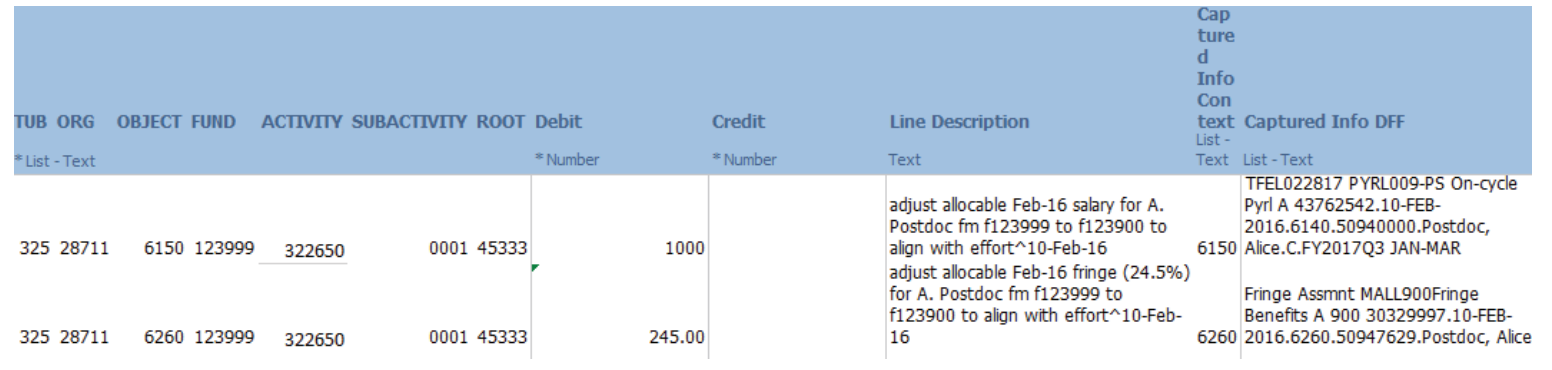

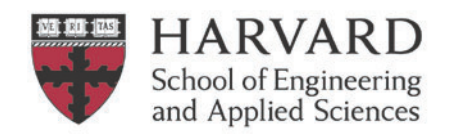

# **Appendix: Line Descriptions**

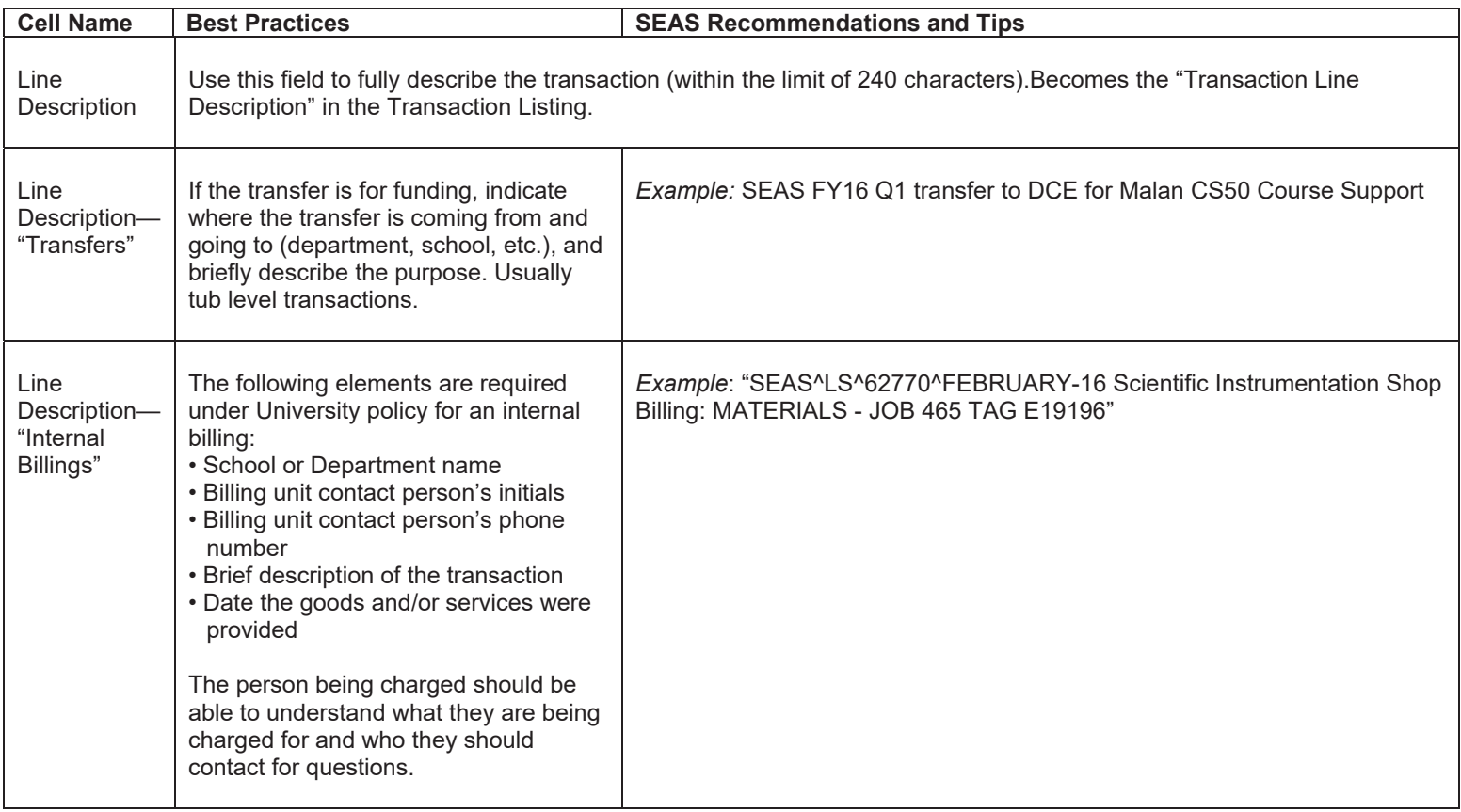

## **Best Journal Practices**

- Make sure when someone else picks up the journal, the logic on why the charge is moving is clear and well explained.
- The original charge being transferred is traceable by including original date, vendor, PO number, etc.
- Download a new ADI template to ensure you have the most recent up-to-date version.
- All entries to FWS (0133-0160), payroll (6010-6220) and applicable scholarship and award (6410-6452) object codes include the **employee or student name and HUID** in the applicable Descriptive Flex field (DFF), as well as PWP for salary journals.
- x Create separate journals when processing a CT concurrently with a journal. Make sure CTs are also uploaded in GMAS
- No journal adjustments should be made for capitalized object code **68XX**. These adjustments need to be processed through AP adjustment in Oracle Fixed Assets via the SEAS Finance office.
- Prior to creating ADI, run TL wide open to ensure entry has not already been performed while also ensuring original charges being journaled haven't been transferred elsewhere
- Attempts should be made to ensure any inter- or cross-tub entries are processed timely and during quarters are processed/posted by the 1<sup>st</sup> quarterly close
- If transferring student salary, be sure to do so in proportion with tuition as noted above.
- Use a live connection to Oracle to check your fields for accuracy by double clicking those fields/cells in your ADI
- x Verify ADI entry posted to G/L accurately on the day following the upload
- Do not process manual journals directly in the Oracle system. To not hit "reverse" button in the Oracle system.

# **Frequently used abbreviations**

PD – Post-Doc GS – Graduate Student CT – Cost Transfer

GL – General Ledger PWP – Period of Work Performed HUID – Harvard ID

DFF – Descriptive Flex Field O/C – Object Code FWS – Federal Work Student